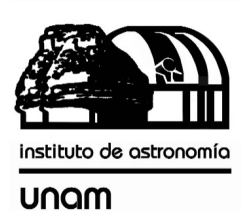

UNIVERSIDAD NACIONAL AUTÓNOMA DE MÉXICO

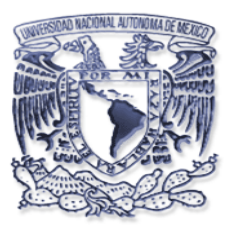

# [nstituto de astronomia

**Publicaciones Técnicas**

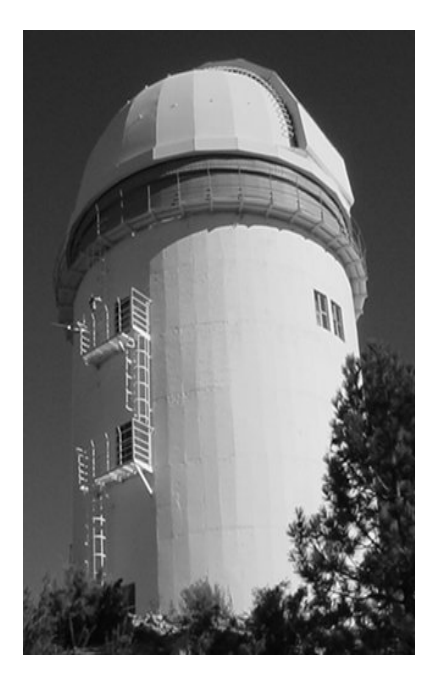

**"Reporte Técnico" RT-2004-14**

## SIMON SISTEMA MONITOR DE NUBES DIURNO: MANUAL TÉCNICO.

D.Hiriart, J. Valdez, F. Quiros, E. Colorado, B. García, U. Ceseña. .

**SiMoN Sistema Monitor de Nubes diurno:** 

## **MANUAL TÉCNICO**

**David Hiriart, Jorge Valdez, Fernando Quirós, Enrique Colorado, Benjamín García, Urania Ceseña.** 

**Instituto de Astronomía. Universidad Nacional Autónoma de México Km. 103 Carretera Tijuana-Ensenada, Ensenada, B. C., México** 

## **Índice**

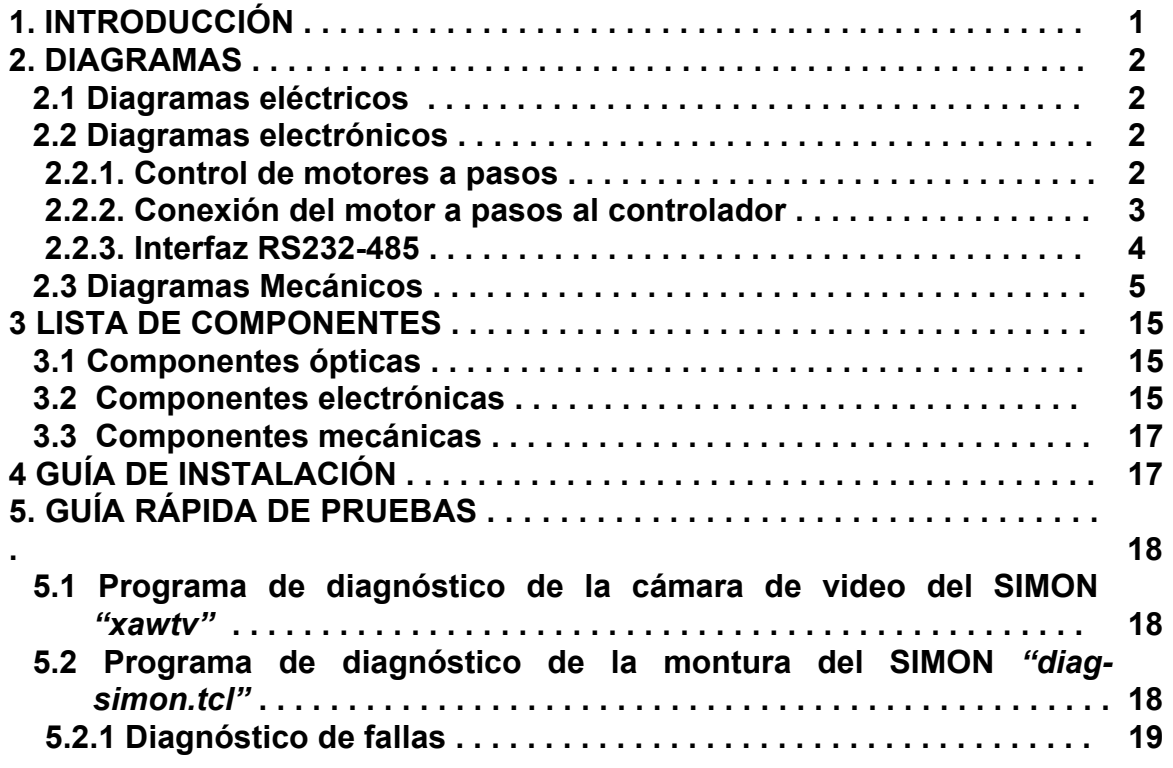

## **1. INTRODUCCIÓN**

 La Figura 1 muestra el diagrama esquemático del Sistema Monitor de Nubes diurno (SiMoN). Consta esencialmente de una cámara de video, un sistema electromecánico para movimientos en acimut y elevación de la cámara, una tarjeta de adquisición de video y una unidad para el control de motores a pasos y una computadora personal para la adquisición, almacenamiento y despliegue de imágenes.

El sistema utiliza una micro--cámara de alta resolución con función de auto iris que le permite adaptarse a diferentes niveles de iluminación. El encapsulamiento de la cámara y los mecanismos para el movimiento en acimut y elevación de la misma fueron diseñados y construidos en el taller mecánico de precisión del IAUNAM-Ensenada.

 Los movimientos en acimut y elevación se realizan a través de motores a pasos controlados por una sección de control basada en un microcontrolador Atmel. La computadora se comunica al controlador a través de su puerto serie RS-232 y un adaptador RS-232-485. La adquisición de imágenes se realiza a través de una tarjeta de adquisición de video colocada en el interior de la computadora de control.

 Se implementaron varios programas para la adquisición y visualización de las imágenes además de la organización automática de las mismas. Los paquetes de programación fueron desarrollados en el sistema operativo Linux, utilizando lenguajes como Javascript, CGI Perl, C estándar y html.

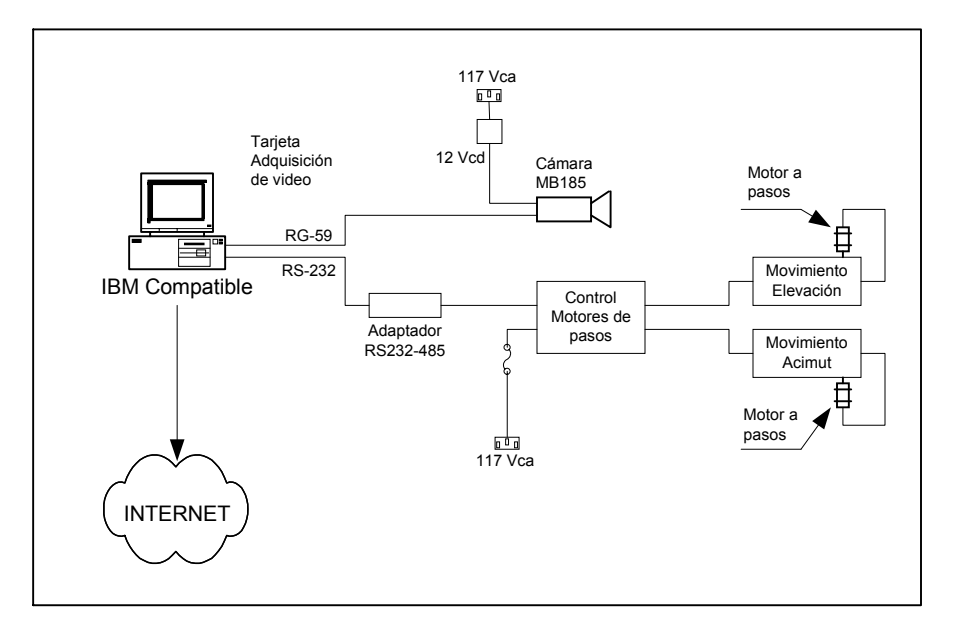

Figura 1. Esquema general de SIMON.

La página electrónica de Interfaz de Despliegue de SiMoN se encuentra en la dirección:

#### http:// www.132.248.4.10/~observa/simon/

 SiMoN presenta tres interfaces graficas: Interfaz de Despliegue de imágenes; Interfaz de Acceso al control de movimientos, e; Interfaz de Control de movimientos de la cámara. Ver el Manual de Usuarios de SiMoN para una descripción de cada una de estas interfaces.

## **2. DIAGRAMAS**

#### **2.1 Diagramas Eléctricos**

 En esta sección se presentan los diagramas de conexión del sistema, así como una descripción de las señales de los conectores. Al final de esta sección se presenta la distribución de las líneas en los conectores.

#### **- Diagrama de Cableado**

 La Figura 2 muestra el cableado del sistema de control de los movimientos de la cámara. Éste consiste en un controlador dual de motores de pasos. El control esta integrado dentro de una caja que contiene el controlador dual de motores de pasos, una fuente de +5 Vcd , y una fuente de +12 Vcd.

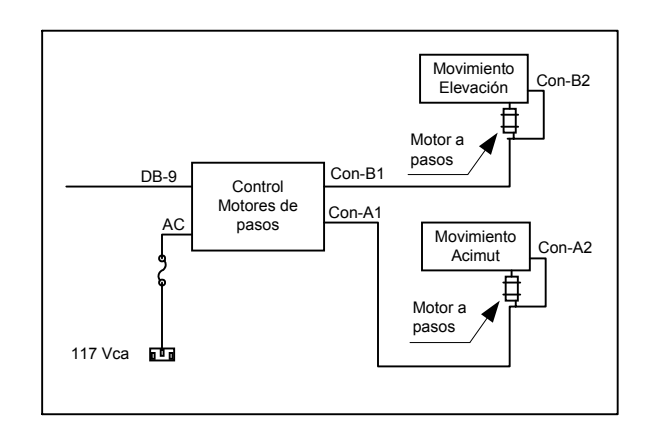

Figura 2. Esquema de conexión del control de sistema de movimientos de la cámara.

#### **- Definición de los conectores de los cables**

 El cableado del sistema fue diseñado de manera que fuera posible intercambiar los ejes de elevación y acimut (recomendable en el caso de diagnóstico y pruebas). A continuación se presenta una breve descripción de cada uno de los conectores en la caja del controlador de motores a pasos:

AC Entrada estándar de alimentación de 115 Vca.

DB-9 Conector tipo DB9, que conecta a los controladores con la PC de control.

Con-A1 Conecta las señales del motor y de los interruptores limites del eje de acimut.

Con-A2 Entrada de las señales de los interruptores limite del eje de acimut.

Con-B1 Conecta las señales del motor y de los interruptores limites del eje de elevación.

Con-B2 Entrada de las señales de los interruptores limite del eje de elevación.

### **2.2 Diagramas Electrónicos**

#### **2.2.1. Control de motores a pasos**

 El controlador de motores a pasos (QP-CSMP) está basado en un microcontrolador de la compañía ATMEL (**AT89C2051**) compatible con la configuración del microcontrolador 8051 de INTEL. El QP-CSMP Ver. 1.0 es la primera versión de este controlador en el cual se implementaron las funciones básicas de un controlador general de motores a pasos. También se implementaron una serie de funciones adicionales como son: modificar la dirección que identifica el módulo, definir el modo de operación, velocidad máxima, rampa de movimiento, eco y resolución del paso (paso completo o medio paso). En la Figura 3 se muestra el diagrama a bloques del controlador.

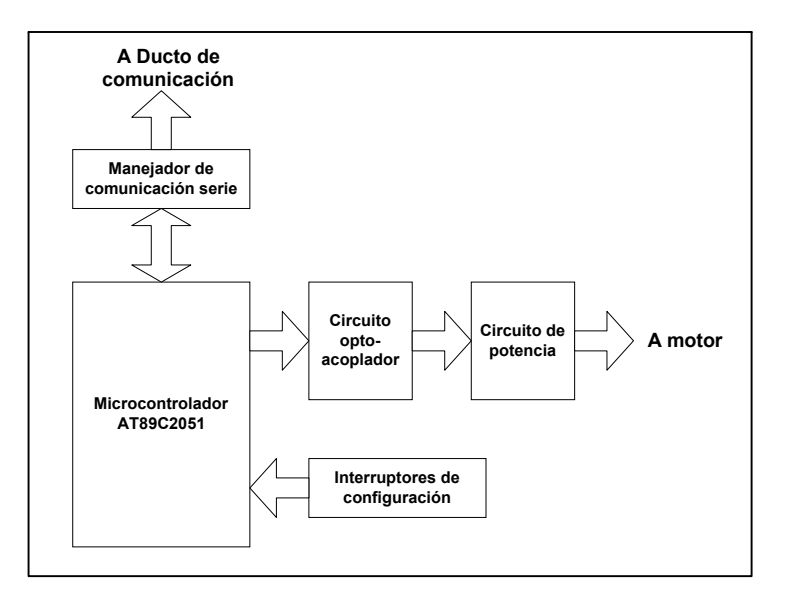

Figura 3. Diagrama a bloques de la arquitectura del controlador de motores de pasos.

Las partes que componen el controlador son (ver figura 3):

- a)El manejador de comunicación serie: acondiciona las señales para compatibilizar la comunicación con el ducto.
- b)El circuito opto acoplador: aísla físicamente los voltajes del microcontrolador de los del motor, aumentando la inmunidad del microcontrolador al ruido eléctrico.
- c) Circuitos de potencia: amplifican la corriente eléctrica.
- d)Interruptores de configuración: configuran la dirección del controlador y su modo de operación.
- e)El microcontrolador: genera la secuencia de las fases, eliminando circuitos externos, y obteniendo la posibilidad de manejar el motor con mayor flexibilidad.

#### **2.2.2. Conexión del motor a pasos al controlador**

 En la Figura 4 se presenta la conexión del controlador al motor a pasos. Es importante señalar que el motor a pasos deberá ser de 4 cuatro bobinas y los interruptores límites se deberán conectar en configuración normalmente cerrados (N.C.) por razones de seguridad.

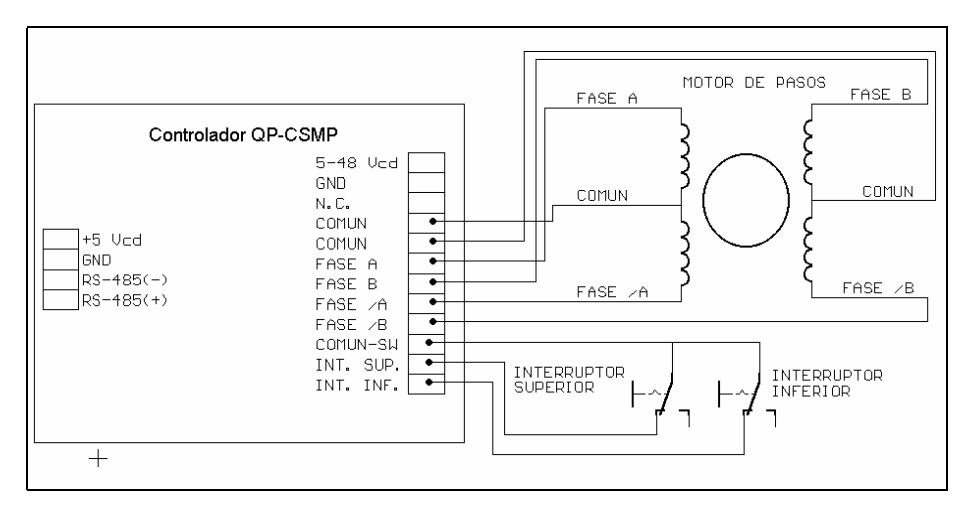

Figura 4. Conexión del motor al controlador.

#### **2.2.3. Interfaz RS232-485**

 Se diseño un circuito que transforma el formato de transmisión de RS-232 a RS-485, con el fin de poder interconectar más de un controlador de motores a pasos a un solo puerto serie, formando una red de control. El esquema de interconexión se muestra en la Figura 5.

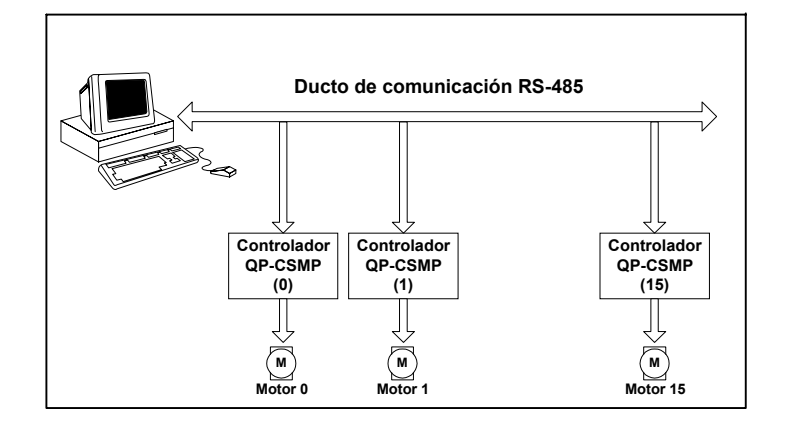

Figura 5. Diagrama a bloques de una red de control.

 Debido a que el formato de comunicación RS-485 es "half-duplex", sólo un elemento de red puede estar transmitiendo, por lo que la PC de control realiza el control del tráfico de información a través de la red, y cada uno de los controladores de motores sólo transmitirá cuando se le pregunte su estado.

 El convertidor se basa en dos comparadores de voltaje que convierten la señal diferencial en una señal referenciada y de nivel de ± 10 Vcd que cumple con el estándar RS-232. El diagrama esquemático y la distribución de componentes se muestran en la Figura 6.

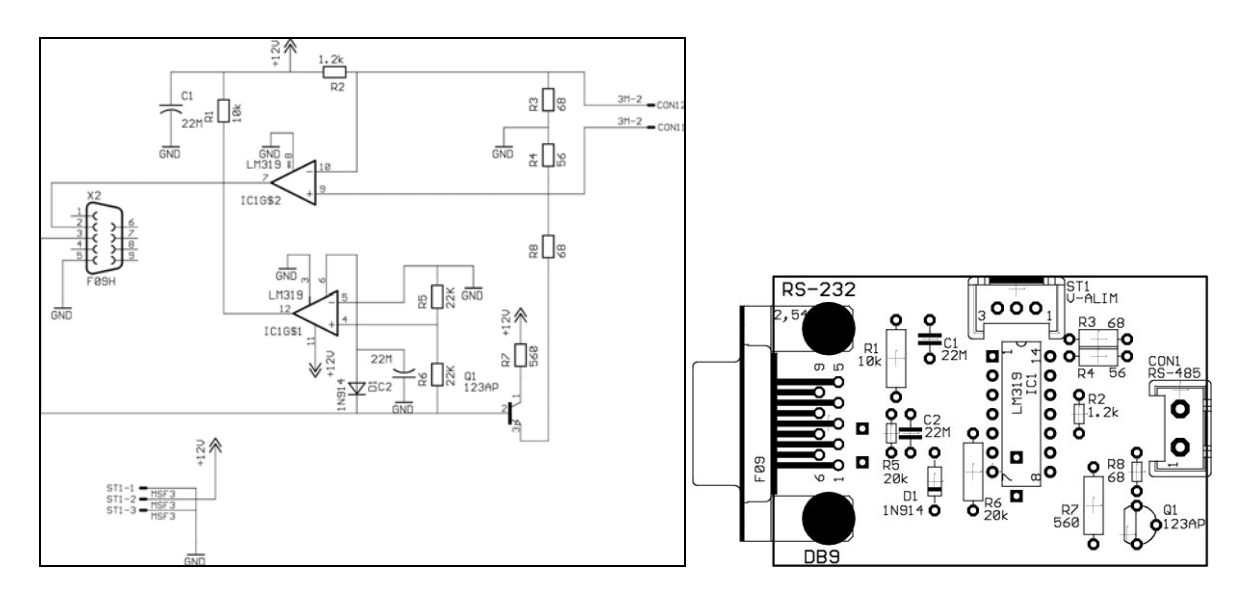

Figura 6. Diagrama esquemático y distribución de componentes del convertidor de RS-232 a RS-485.

En la Tabla 1 se presenta la distribución de cada uno de los conectores del convertidor de RS-232 a RS-485.

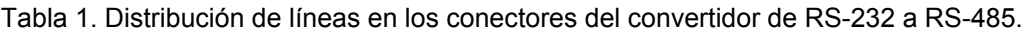

| <b>Conector DB9</b> |         | <b>Conector ST1</b> |            | <b>Conector CON1</b> |              |
|---------------------|---------|---------------------|------------|----------------------|--------------|
| ∟ínea               | Función | ∟ínea               | Función    | ∟ínea                | Función      |
|                     | RX      |                     | <b>GND</b> |                      | $RS-485$ (+) |
|                     |         |                     | +12 Vcd    |                      | $RS-485$ (-) |
|                     | GND     |                     | GND        |                      |              |

Tabla 2. Lista de componentes electrónicos del convertidor de RS-232 a RS-485.

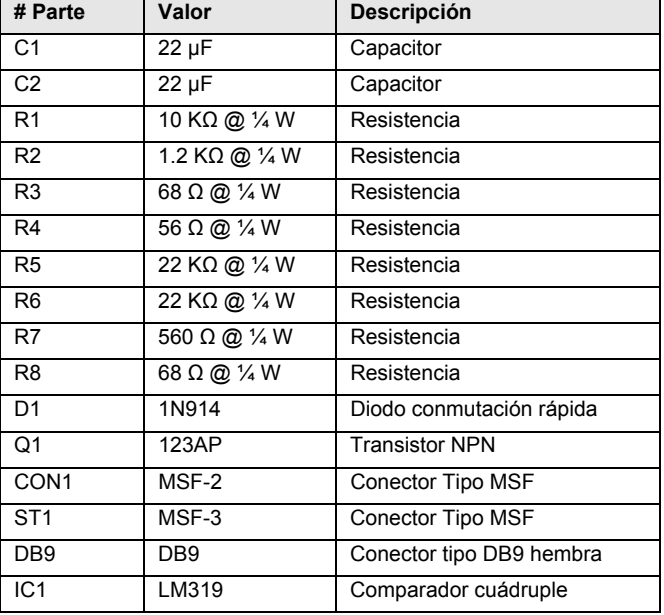

#### **2.3 Diagramas Mecánicos**

 La Figura 7 muestra el sistema mecánico para los movimientos de la cámara. Cada una de las cajas de movimiento contiene un engrane sinfín (worm) acoplado a una corona (Gear) sobre el eje principal sostenido por una pieza (puente a gusano) y movido por un motor eléctrico (que no se muestra en esta figura). El engrane sinfín mueve a la corona cuyo eje (eje1) es el eje de movimiento de la parte superior de la cámara. Los motores se sujetan a las paredes de la caja (tubo) a través de una pieza lateral (Motor Flange). El eje del motor conecta al eje del engrane sinfín por medio de un acoplador flexible. La caja de elevación está unida a la caja de acimut a través de una pieza (unionmecanismos). En las páginas siguientes se muestran los diagramas mecánicos de cada una de las piezas que conforman las cajas de movimientos.

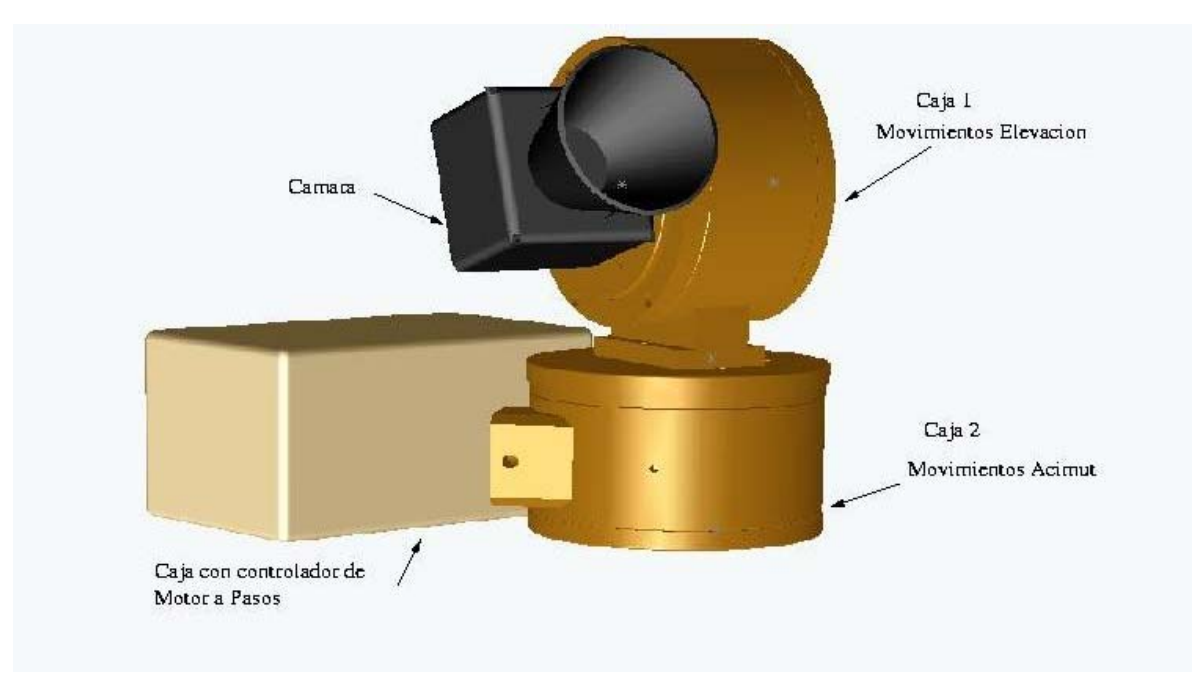

Figura 7. Sistema mecánico de movimientos de sistema SiMon.

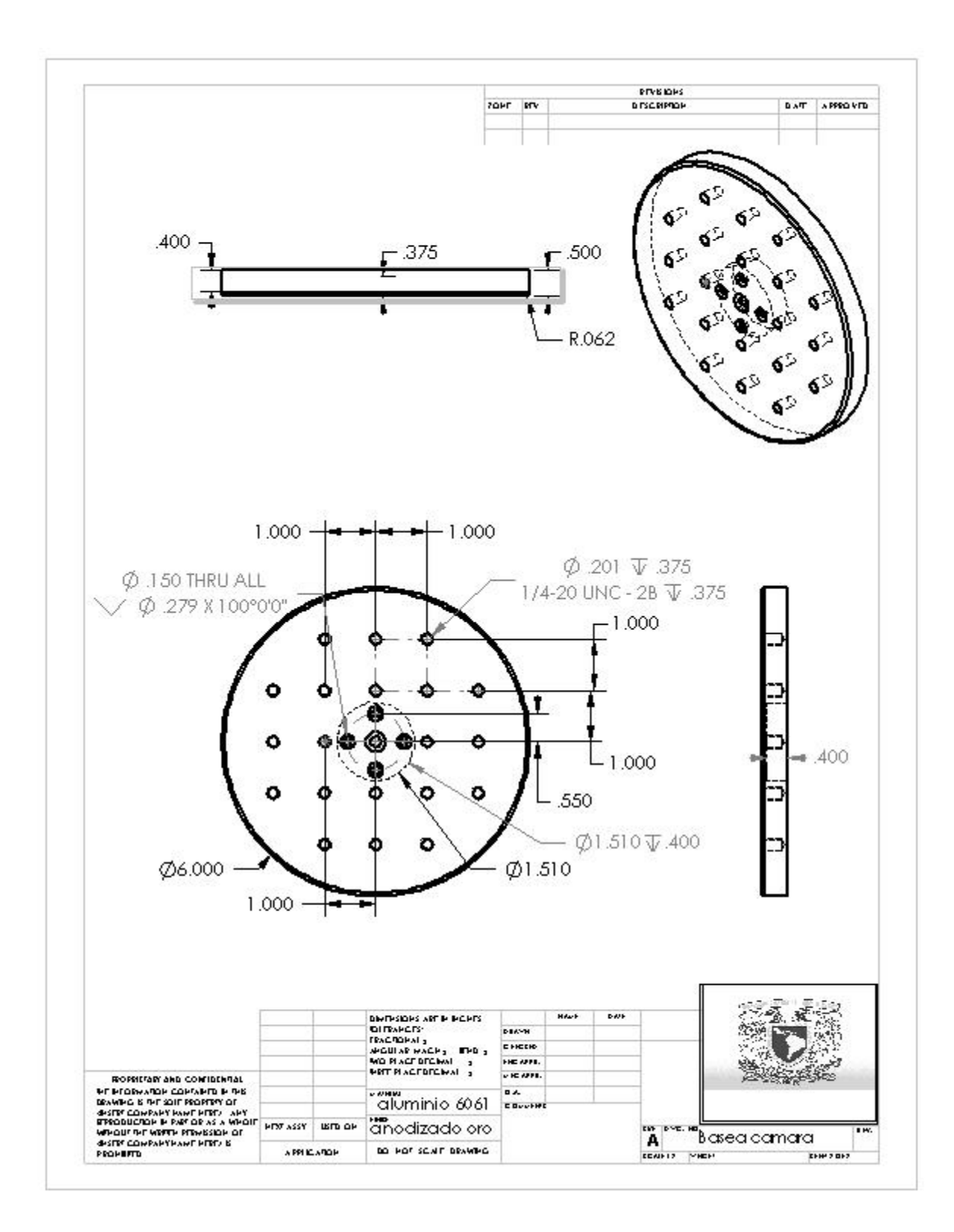

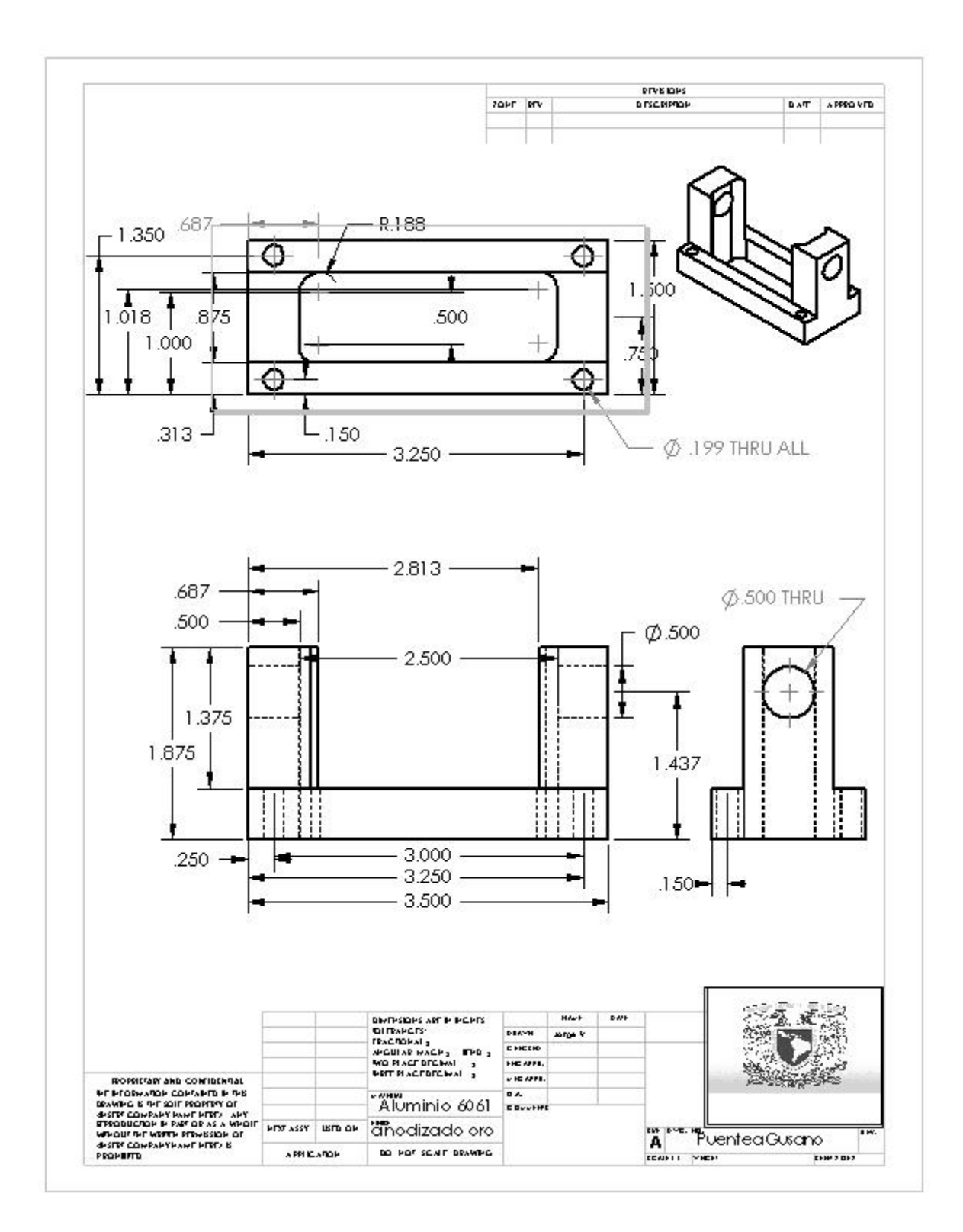

![](_page_11_Figure_0.jpeg)

![](_page_12_Figure_0.jpeg)

![](_page_13_Figure_0.jpeg)

![](_page_14_Figure_0.jpeg)

![](_page_15_Figure_0.jpeg)

![](_page_16_Figure_0.jpeg)

## **3 LISTA DE COMPONENTES**

#### **3.1 Componentes Ópticas**

**- Filtro fotográfico comercial polarizado de 2'' de diámetro.** 

#### **3.2 Componentes Electrónicas**

**- Cámara de video a color 1/3" Alta resolución Modelo: MB-1850U** 

#### **- Tarjeta de Adquisición de video**

 Las características principales de la tarjeta de adquisición de video (Frame Grabber), la cual se muestra en la Figura 8, son las siguientes:

- ¾ Marca: Linux Media Labs (http://linuxmedialabs.com)
- ¾ Modelo: Lin TV
- ¾ Captura de video NTSC a 640x480 @30 fps.
- ¾ Incluye sintonizador de canales de TV y cablevisión.
- $\triangleright$  Incluye sintonizador FM.
- $\triangleright$  Incluye entradas de video y sonido auxiliares.
- ¾ Tarjeta PCI basada en el chip Bt878.

![](_page_17_Picture_14.jpeg)

Figura 8, Tarjeta de adquisición de video LinTV.

#### **- Motores de pasos**

El motor de pasos utilizado fue el tipo **MO61-FD-6110** de la compañía **Superior Electric** que tienen las siguientes características:

![](_page_17_Picture_129.jpeg)

Tabla 5. Lista de componentes electrónicos de cada uno de los controladores de motores de

![](_page_18_Picture_161.jpeg)

![](_page_19_Picture_138.jpeg)

- **3.3 Componentes Mecánicas** Engrane sinfín (Precision Worms) W16S-5S Berg Manufacturing
	- Engrane dentado (Worm Gears) W16B37-S50 Berg Manufacturing
	- Acoplador flexible (Single Beam Flexible Couplings) COS76A-10 Berg Manufacturing

## **4 GUÍA DE INSTALACIÓN**

 Actualmente, el sistema de montaje está diseñado para ser montado provisionalmente en la barandilla de la escalera de emergencia del telescopio de 2.1m a la altura del cuarto de observación. Cabe mencionar que el sistema no interfiere de ninguna manera la función de la escalera de emergencia. Desafortunadamente, desde esta ubicación no es posible observar hacia la parte N-NE ya que obstruye la pared del edificio.

 Se recomienda que en un futuro se mueva esta cámara a un lugar donde pueda tener una visión panorámica de los alrededores. El lugar apropiado se encuentra las antenas de las repetidoras, conocido como el Cerrito CalTech, donde se puede instalar la computadora en la caseta de nuestro repetidor que ya cuenta con energía eléctrica. Por cierto, tenemos suficiente fibra óptica para llevar la red del edificio de 2m a la caseta del repetidor.

Para instalar SiMoN se necesita el siguiente material: brújula, nivel y herramienta mecánica.

Seguir los siguientes pasos:

- 1) Antes de la instalación, en el laboratorio asegurarse que la cámara está en su posición de referencia indicada por las marcas N (Norte) y V (Vertical). Para ello utilizar la opción INICIALIZAR CAMARA del programa diag-simon.tcl (vease más abajo).
- 2) Una vez en el campo, localizar el Norte geográfico respecto del lugar donde se instalará la cámara. Al montar el sistema asegurarse que la marca N de la base apunta hacia el Norte geográfico en  $\pm 2^{\circ}$  y que la base queda horizontalmente con la misma precisión. Con la cámara en su posición de referencia y orientada como se indica, ésta deberá apuntar hacia el horizonte en la dirección del Norte geográfico. Al usar la brújula recordar que la declinación magnética de San Pedro es 12 hacia el Este.
- 3) Conectar el cable coaxial de video entre la entrada de la tarjeta de adquisición y la cámara.
- 4) Conectar el cable del puerto serie de la computadora al adaptador RS-232-484 y de ahí al control de motores a pasos ubicado en la caja eléctrica en la base del sistema de movimientos.
- 5) Asegurarse que los motores a pasos están conectados a las base y de ahí al controlador de motores
- 6) Conectar la computadora, fuentes de alimentación de la cámara y del controlador a 115 VCA con sistema no interrumpible y regulada.
- 7) Encender la computadora. El programa de adquisición arranca automáticamente.

## **5. GUÍA RÁPIDA DE PRUEBAS**

 Existen dos programas para la prueba del sistema: xawtv y diag-simon.tcl. El primero de ellos permite adquirir una imagen y así comprobar el funcionamiento de la cámara. El segundo, realiza movimientos de la misma para reparación o mantenimiento del sistema de movimientos.

#### **5.1 Programa de diagnóstico de la cámara de video del SIMON** *"xawtv"*

A continuación se listan los pasos a seguir para verificar la correcta operación del sistema de adquisición de video:

- ¾ Verificar que la cámara este alimentada con +12VDC.
- ¾ Verificar que la señal de video este conectada a la tarjeta LinTV de la PC en el conector RCA de "Video In".
- ¾ Confirmar que los módulos "**tuner"** y "**btty**" estén cargados en el kernel, usando la instrucción "**lsmod**" como súper usuario.
- ¾ Correr el programa "**xawtv**", utilizar el botón derecho del mouse para ir al menú de opciones donde aquí se seleccionará TV NORM=NTSC y Video Source = Composite1.
- $\triangleright$  En la ventana grafica del programa se observara la imagen de video proveniente de la cámara. Si sólo se muestra una imagen azul, revisar la cámara.

#### **5.2 Programa de diagnóstico de la montura del SIMON** *"diag-simon.tcl"*

Se desarrollo un programa gráfico que despliegue el estado del controlador, y del cual se pueda manipular su posición.

Para ejecutar el programa de interfaz, abra una ventana de mandos (consola) y teclee: *>wish diag-simon.tcl* 

El programa despliega la interfaz grafica mostrada en la Figura 9, y también despliega en línea las cadenas de caracteres de control que envía a través del puerto serie hacia los controladores y las respuestas de los mismos.

![](_page_20_Picture_114.jpeg)

Figura 9. Interfaz grafica del programa de diagnostico del control de la montura del SIMON.

La interfaz despliega la posición real de cada uno de los ejes de movimiento y la posición deseada. Además, a través de los botones "Mueve a …" e "Inicializa" es posible realizar movimientos en cada uno de los ejes. Del lado derecho se despliega el estado de los interruptores límites a través de una serie de "checkbuttons". A continuación se da una breve explicación de la función de cada uno de los botones.

**Mueve a..** Moverá el eje a la posición indicada de "Deseada". El valor seleccionado debe de estar en el intervalo de 0 a 6000 para el eje de azimut y de 0 a 4500 para el eje de elevación o altitud. El valor se da en pasos del motor, 200 pasos corresponden a una revolución del motor.

**Inicializa.** Mueve el eje seleccionado en sentido contra las manecillas del reloj (CCW) hasta llegar a la posición de referencia.

**Salir.** Termina el programa de control y diagnóstico.

**Mensajes.** Despliega una serie de mensajes para el diagnostico del sistema.

En la parte inferior se despliega un campo de mensajes para el diagnóstico del sistema, los cuales se interpretan de la siguiente manera:

**No hay com-mot1.** Indica que el controlador del eje de acimut no esta respondiendo. **No hay com-mot2.** Indica que el controlador del eje de elevación no esta respondiendo. **Mot1 OK.** Indica que recibió respuesta del controlador del eje de acimut. **Mot2 OK.** Indica que recibió respuesta del controlador del eje de elevación.

#### **5.2.1 Diagnóstico de fallas.**

- **(a) No hay com-motX.** Revise las conexiones de alimentación del controlador, puerto serie y convertidor de RS-232 a RS-485.
- **(b) Hay comunicación pero no se mueve en ningún sentido.** Revise si están activados los dos interruptores limites, cerciorase que estén conectados CON-1B y CON-2B en la caja de movimientos.
- **(c) No se mueve en sentido positivo.** Revise que no este activado el interruptor superior (Sw Sup) en la interfaz grafica del eje correspondiente. Cerciorase que estén conectados CON-1B y CON-2B en la caja de movimientos.
- **(d) No se mueve en sentido negativo.** Revise que no este activado el interruptor inferior (Sw Inf) en la interfaz grafica del eje correspondiente. Cerciorase que estén conectados CON-1B y CON-2B en la caja de movimientos.
- **(e) La interfaz indica movimiento pero el motor no se mueve.** Primeramente cerciores que estén presentes los 12 Vcd en los controladores; después revise la etapa de potencia de los controladores; así como los opto acopladores.
- **(f) Al inicializar el eje nunca se detiene.** Cerciorase que estén conectados CON-1B y CON-2B en el goniómetro, según el eje. Si la falla continua revise el interruptor límite que se encuentra dentro de la caja de movimientos.
- **(g) Al ejecutar un movimiento el motor sólo vibra.** Revise que todas las fases de control tengan buen contacto eléctrico. Si la falla continua revise si algún FET de la etapa de potencia esta dañado. Revise que el sistema mecánico este bien ensamblado y que no tenga juego mecánico.

![](_page_22_Picture_0.jpeg)

#### **Comité Editorial de Publicaciones Técnicas Instituto de Astronomía UNAM**

**M.C. Urania Ceseña Dr. Carlos Chavarria M.C. Francisco Murillo**

> **Observatorio Astronómico Nacional Km. 103 Carretera Tijuana-Ensenada 22860 Ensenada B.C. editorial@astrosen.unam.mx**